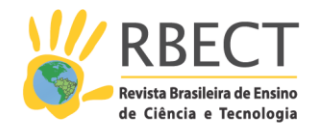

<https://periodicos.utfpr.edu.br/rbect>

# **Programa focus: praticidade na análise dos dados**

#### **RESUMO**

Neste artigo é apresentado um programa chamado Focus que tem por objetivo auxiliar e agilizar a organização de dados coletados na forma de texto. Para apresentar o Focus, é trazida uma situação em que os dados, provenientes da transcrição de entrevistas com professores, são classificados segundo cinco opções de categorias relativas à aprendizagem da docência e que são assumidas a priori (primeiramente). Para a elaboração do programa Focus foram considerados os procedimentos da análise textual discursiva, buscando automatizar os processos de desconstrução, agrupamento e categorização dos textos, deixando mais tempo livre para que o pesquisador produza seu metatexto e comunique suas considerações. Por fim, é possível concluir que o programa Focus é uma alternativa simples, rápida e sem custo para os pesquisadores que necessitem de um software para análise e categorização de frases, sentenças ou períodos discursivos. Além disso, ele permite importar texto e exportar dados de/para diversos softwares.

**PALAVRAS-CHAVE**: Programa Focus. Focos da Aprendizagem Docente (FAD). Análise textual discursiva.

**Ronaldo Celso Viscovini**

[viscovin@gmail.com](mailto:viscovin@gmail.com)  0000-0002-6489-2250 Universidade Estadual de Maringá, Maringá, Paraná, Brasil.

**Ana Claudia Sabino**  [ana.c.sabino@hotmail.com](mailto:ana.c.sabino@hotmail.com)  0000-0002-1737-7942 **Universidade Estadual de Maringá,** Maringá, Paraná, Brasil

**Marinez Meneghello Passos** marinezmp@sercomtel.com.br

0000-0001-8856-5521 Universidade Estadual de Londrina, Londrina, Paraná, Brasil

**Sergio de Mello Arruda**  [sergioarruda@sercomtel.com.br](mailto:sergioarruda@sercomtel.com.br)  0000-0002-4149-2182 Universidade Estadual de Londrina, Londrina, Paraná, Brasil

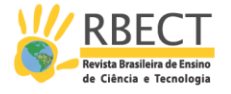

# **INTRODUÇÃO**

A análise textual tem sido cada vez mais utilizada nas pesquisas qualitativas (MORAES, 1999). Nessa análise, a categorização de frases, sentenças ou períodos discursivos auxilia no estudo de conteúdos escritos, especialmente aqueles provenientes de entrevistas transcritas, que é uma forma de coleta de dados muito usada ultimamente pelos pesquisadores. Tais análises costumam ser trabalhosas e muitas vezes tediosas, não necessariamente por causa da análise em si, mas devido ao contínuo serviço de separar, classificar, organizar, contabilizar cada trecho linguístico avaliado.

Para minimizar o trabalho operacional da análise textual existem atualmente alguns softwares disponíveis, entre os quais se destacam: Atlas.Ti; CAT; MaxQDA; NVivo; WebQDA. Esses softwares possuem inúmeras ferramentas que auxiliam na manipulação dos textos contribuindo com a análise de expressões, frases, parágrafos componentes desses textos. Apesar dessas similaridades em suas ferramentas, é importante destacar que eles diferem em relação à instalação, operacionalização, importação e exportação de dados, possibilidade de realização de análises quali-quantitativas ou quanti-qualitativas e, também, com relação às licenças para seu uso.

Pesquisadores debatem as vantagens e as desvantagens destes softwares quanto à capacidade de análise, simplicidade de operação, custo de aquisição. Todavia, geralmente esses programas exigem um período de aprendizagem por parte de seus usuários e uma sequência de operações de teclado e de mouse para completar a organização e possível categorização das informações em estudo.

Neste artigo é apresentado um software que foi desenvolvido com o objetivo de ser simples e prático operacionalmente. E que recebe o nome de Focus pela condição de procurar manter o usuário 'focado' no que mais importa em um processo investigativo: a análise do texto.

### **Programa Focus**

O programa Focus foi desenvolvido com o objetivo de facilitar o estudo de textos, auxiliando na organização e na análise das frases que o compõem. Com a intenção de diminuir o exaustivo trabalho dos pesquisadores para separar e classificar as frases, expressões ou períodos discursivos, ele foi desenvolvido na linguagem Delphi®, utilizando especialmente a classe TStringGrid, e testado no sistema operacional Windows®, o que traz eficiência para a aprendizagem de sua utilização e, também, rapidez operacional, deixando mais tempo livre para os pesquisadores interpretarem os textos sobre os quais desenvolvem a investigação.

O programa Focus foi criado para ser ágil, simples e intuitivo, separando as frases a serem analisadas e fazendo uso de um conjunto de teclas especiais, que permitem manipular e classificar essas frases. O programa possui uma Biblioteca de expressões (a biblioteca será comentada após as considerações sobre como operar o programa) que possibilita uma pré-análise das frases, sugerindo automaticamente classificações que estarão sempre relacionadas aos objetivos interpretativos dos pesquisadores, ou seja, essa biblioteca será 'alimentada' por cada pesquisador, considerando aquilo que lhe importa organizar e destacar. Também é possível importar e exportar textos e dados processados no Focus para

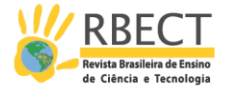

diversos softwares, entre eles, editores de texto, planilhas de cálculo, programas análise matemática e geradores de gráfico.

O programa Focus tem sido usado, corrigido e aprimorado com a ajuda dos alunos do Programa de Pós-Graduação em Ensino de Ciências e Educação Matemática (PECEM) da Universidade Estadual de Londrina (UEL). Ele mostrou-se muito útil e prático em análises de textos, em especialmente com uso de três importantes instrumentos de análise textual:

- Focos da aprendizagem docente (FADs), que preconiza cinco focos (ARRUDA 2012): interesse pela docência; conhecimento prático da docência; reflexão sobre a docência; comunidade docente; identidade docente.

- Focos da aprendizagem científica (FACs), com seis focos (ARRUDA 2012): desenvolvimento do interesse pela ciência; compreensão do conhecimento científico; envolvimento com o raciocínio científico; reflexão sobre a natureza da ciência; envolvimento com a prática científica; identificação com o empreendimento científico.

- Matrix 3x3, que considera as interações decorrentes do ambiente escolar (saber, professor e aluno) que são: conteúdo, ensino e aprendizagem; e correlaciona com as relações epistêmica, pessoal e social, resultando em nove classes possíveis (ARRUDA 2012).

A seguir são trazidas diversas explicações a respeito do programa e na continuidade será abordada uma simulação com alguns dados coletados anteriormente, a fim de exemplificar o seu uso e mostrar alguns resultados obtidos.

**Operando o programa Focus:** para operar o programa é necessário que o texto a ser analisado esteja gravado em um arquivo de texto puro, sem estar formatado (\*.txt). Diversos editores de texto, como o Word® e OpenOffice Writer, são capazes de gravar ou exportar textos nesse formato.

Por meio da opção "Ler Texto", localizada no Menu do programa, é realizada uma leitura do texto onde, automaticamente, o Focus separa o texto em frases, usando os seguintes marcadores para identificar um final de frase: ponto final (.); ponto de interrogação (?); ponto de exclamação (!); reticências (...).

O resultado desta separação é apresentado na Área de Trabalho, na forma de uma planilha de texto, onde cada frase ocupa uma linha própria, com colunas para marcação de opções de classificação. Esses detalhes comentados até o momento podem ser observados na Figura 1 que trazemos logo a seguir.

Após essa organização automática, caso o usuário precise ainda alterar a separação das frases, ele utilizará algumas teclas de comando que permitem: editar frases (home e end), dividir ( \ ou / ), unir ( + ou = ), apagar (delete) e inserir novas frases (insert), sendo que a frase apagada por meio do comando (delete), pode ser recuperada com o comando (insert).

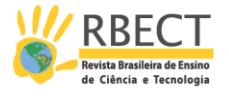

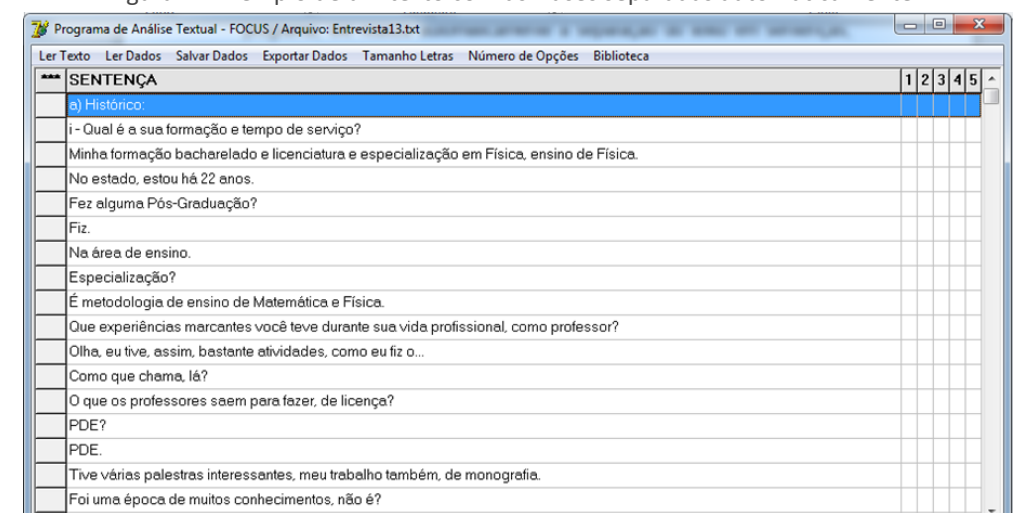

#### Figura 1 - Exemplo de um texto com as frases separadas automaticamente

(Fonte: Os autores)

Separadas as frases da forma mais adequada, segundo os encaminhamentos da pesquisa, segue-se então para a etapa de classificação das frases. Na Figura 1 temos uma proposta de classificação de 1 a 5, como pode ser observado no canto superior direito. Contudo essa relação pode ser ampliada, diante das necessidades da pesquisa em questão (para essa versão que já está em uso, essa quantidade pode ser ampliada até nove).

Para indicar a classificação são utilizadas as seguintes teclas: 1 para opção 1, 2 para opção 2, 3 para opção 3, e assim por diante (neste exemplo, até 5), sendo possível marcar mais de uma opção para a mesma frase, caso o pesquisador não esteja adotando a exclusão mútua. A tecla 0 desmarca todas as opções. Caso haja frases que não são classificáveis, elas podem ser deixadas sem indicação.

Para as frases que denominamos 'divisoras de análise', como as perguntas, elas podem ser marcadas com P , neste caso, representando a primeira letra da palavra pergunta, mas poderiam ser outros comentários e o pesquisador a marcaria de outra forma. A inserção dessas divisões teria a função de permitir totalizações parciais.

A figura 2 apresenta um exemplo de análise de um pequeno texto, em que podem ser observadas algumas das informações que trouxemos no último parágrafo. Vejam as perguntas P1 até P5, a não classificação dos dados iniciais, a classificação das respostas 1, 2 e 3, respectivamente, nas categorias 4, 1 e 3, e a totalização parcial para esta P3 – 1 (categoria 1); nada (categoria 2); 1 (categoria 3); 1 (categoria 4); nada (categoria 5). Logo abaixo é possível observar a P4 e a totalização parcial (2) das frases do depoente com relação à categoria de classificação 4

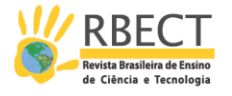

#### Figura 2 - Análise de parte de uma entrevista

|                | Ler Texto Ler Dados Salvar Dados Exportar Dados Tamanho Letras Número de Opções Biblioteca                                        |   |         |                |  |
|----------------|----------------------------------------------------------------------------------------------------|---|---------|----------------|--|
| -              | <b>SENTENÇA</b>                                                                                                    |   | 1 2 3 4 |                |  |
|                | a) Histórico:                                                                                                    |   |         |                |  |
|                | P1  i - Qual é a sua formação e tempo de serviço?                                                                                 |   |         |                |  |
|                | Minha formação bacharelado e licenciatura e especialização em Física, ensino de Física. No estado, estou há 22 anos.              |   |         |                |  |
|                | P2 Fez alguma Pós-Graduação?                                                                                                    |   |         |                |  |
|                | Fiz Na área de ensino.                                                                                                    |   |         |                |  |
|                | Especialização?                                                                                                    |   |         |                |  |
|                | É metodologia de ensino de Matemática e Física.                                                                                   |   |         |                |  |
|                | P3 Que experiências marcantes você teve durante sua vida profissional, como professor?                                            |   |         | 11             |  |
|                | Olha, eu tive, assim, bastante atividades, como eu fiz o Como que chama, lá? O que os professores saem para fazer, de licença?    |   |         | $\times$       |  |
|                | PDE?                                                                                                    |   |         |                |  |
| $\overline{c}$ | PDE. Tive várias palestras interessantes, meu trabalho também, de monografia.                                                     | × |         |                |  |
| 3              | Foi uma época de muitos conhecimentos, não é?                                                                                     |   | X       |                |  |
|                | P4 ii - Como e por que ingressou no PIBID?                                                                                        |   |         | $\overline{c}$ |  |
| 4              | Bom, isso foi na época que a gente fazia um grupo de estudo com a Colômbia, na hora atividade de Física, e ela propôs que (o col· |   |         | ۰X             |  |
| 5              | Mas pela professora Colômbia, aqui, professor.                                                                                    |   |         | $\times$       |  |
|                | P5 Há quanto tempo atua no PIBID?                                                                                                 |   |         |                |  |
|                | Desde quando começou, acho que há quatro anos. Três ou quatro anos. Quatro anos.                                                  |   |         |                |  |

(Fonte: Os autores)

Durante ou após a análise, todas as frases, classificadas ou não, podem ser gravadas como arquivo de dados pela opção "Salvar Dados" do Menu do programa. Tal arquivo tem formato planilha de texto separado por tabulação (\*.dat), que pode ser lido ou importado por planilhas de cálculo, como o Excel® e OpenOffice Calc.

A opção "Ler Dados" do Menu do programa Focus permite a leitura de arquivos de dados (\*.dat) para consultas e alterações. É possível copiar os dados com as totalizações parciais para a área de transferência do sistema operacional (clipboard) por meio da opção "Exportar Dados" do Menu do programa, podendo ser importada por diversos programas através da opção "Colar".

Esses dados, já organizados, podem também ser editados, por exemplo, ter o tamanho da letra alterado, para isso usa-se a opção "Tamanho Letras", do Menu do programa Focus, facilitando a leitura da área de trabalho. O número de opções para classificação pode ser alterado através da opção "Número de Opções" do menu do programa, variando entre 3 e 9 colunas. A opção "Biblioteca" ativa o Modo Biblioteca, descrito a seguir.

Um resumo das opções do menu é apresentado na Tabela 1. Um resumo das teclas de operação é apresentado na Tabela 2.

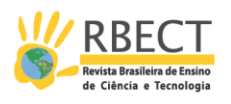

Tabela 1- Resumo das Opções do Menu do Software Focus.

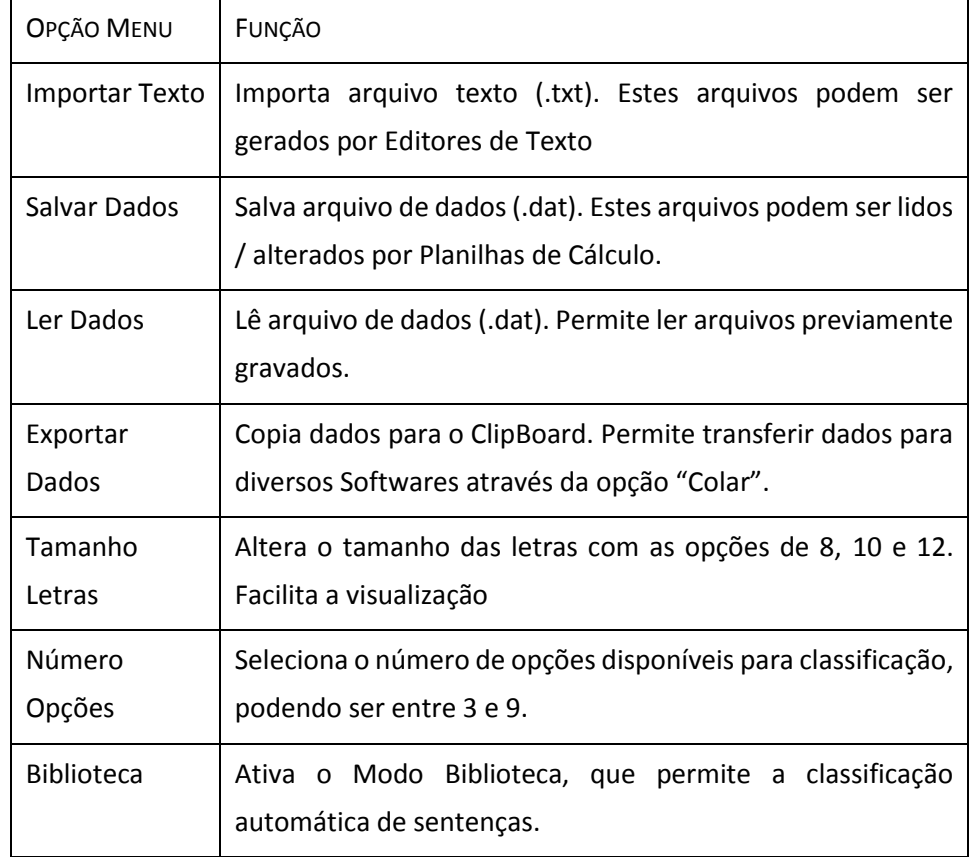

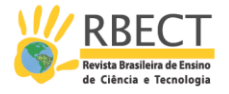

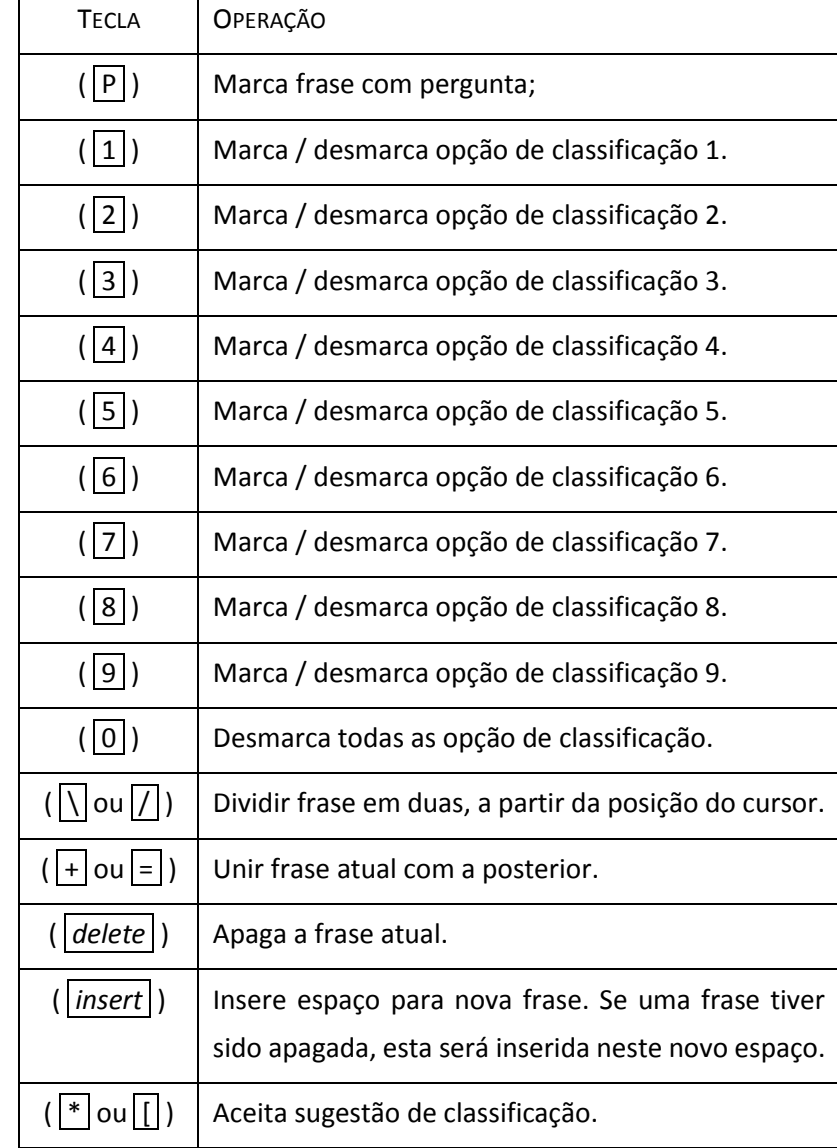

Tabela 2- Resumo das Teclas de Operação do Software Focus.

**O Modo Biblioteca**: O modo biblioteca permite operar com a biblioteca de expressões, para que o programa Focus possa sugerir classificações das fases, conforme palavras ou expressões previamente escolhidas.

Este modo tem um conjunto próprio de opções do menu e de teclas de comando. As opções e suas respectivas funções são: "Nova Biblioteca" cria uma biblioteca de expressão nova; "Ler Biblioteca" e "Gravar Biblioteca" permitem carregar e salvar bibliotecas (\*.bib); "Fechar Biblioteca" apaga a biblioteca atual e sai do modo biblioteca; "Ativa Biblioteca" ativa a biblioteca para sugestões automáticas de classificação de frases. "Tamanho Letras" altera o tamanho das letras ( 8, 10 ou 12 ); "Número de Opções" altera o número de opções ( de 3 a 9 colunas ). As teclas de comando permitem: editar expressões ( home e end ), dividir expressões (  $\setminus$  ou / ), unir expressões ( + ou = ), apagar expressões ( delete ) e inserir novas expressões insert . Para marcar a classificação são utilizadas as teclas de número: 1 para opção 1, 2 para opção 2, 3 para opção 3,

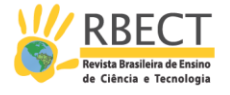

e assim por diante. Pode-se marcar mais de uma opção. A tecla 0 desmarca todas as opções. Um resumo das opções do menu do Modo Biblioteca é apresentado na Tabela 3.

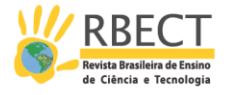

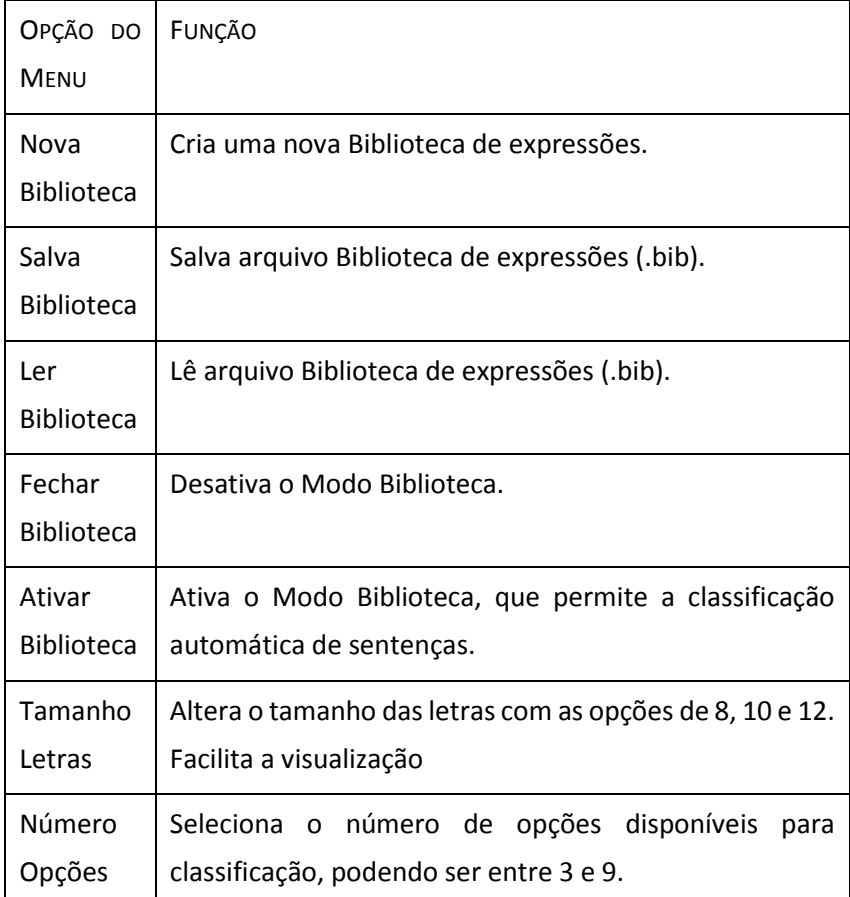

Tabela 3- Resumo das Opções do Menu do Modo Biblioteca

No modo biblioteca, uma vez lida ou criada uma biblioteca, ela deve ser ativada pela opção "Ativar Biblioteca".

Retornando ao modo normal do programa Focus, as expressões encontradas serão negritadas e as sugestões de classificações apresentarão o indicador "O". Uma vez que a sugestão para uma frase é aceita, ao pressionar tecla \* ou [ , ela é marcada como opção com "X". Se a sugestão não for aceita, ela pode ser ignorada. A figura 3 apresenta a análise de um texto com o modo biblioteca ativo.

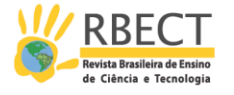

Figura 3 – Análise de um texto com o modo biblioteca ativo

|                 | <b>SENTENCA</b>                                                                                                    |          |          |    |   |
|-----------------|----------------------------------------------------------------------------------------------------|----------|----------|----|---|
|                 | P4 ii - Como e por que ingressou no PIBID?                                                                                           |          |          |    |   |
|                 | 10 O PIBID, eu participei da formação do projeto.                                                                                    |          | X        |    | Ω |
|                 | Quando começaram o projeto, Apolônia, a Sônia Estivare e a Alice me convidaram para participar em escrever o projeto.                | O        |          | ×  |   |
|                 | 12 Então, eu já começei aí. Eu começei escrevendo o projeto junto com elas, então eu fui convidada.                                  |          | $\times$ |    |   |
|                 | P5 Há quanto tempo atua no PIBID?                                                                                                    |          |          |    |   |
|                 | Há quatro anos. Desde que começou aqui, em Maringá.                                                                                  | $\circ$  |          |    |   |
|                 | P6 Que atividades realiza/realizou no PIBID?                                                                                         |          | 8        | 14 |   |
|                 | 13 Além de participar, toda semana, dos encontros - onde são discutidos temas sobre o ensino de Física - dentro da escola nós real   | ιX:      |          |    |   |
|                 | 14 Então nós trabalhamos em forma de avaliação experimental.                                                                         |          | ×        |    | O |
|                 | 15 O aluno, desde o primeiro trimestre, escreve um projeto e esse projeto já é avaliado de maneira escrita, corrigido.               |          | $\times$ |    |   |
|                 | 16 No segundo trimestre, ele apresenta para sala o que ele desenvolveu, o experimento - ele apresenta para sala e, no terceiro trimi | ıХ       |          |    |   |
| 17              | Então, todos os alunos do ensino médio, do que a gente chama de ensino fundamental, eles participam.                                 |          | 0        | ×  |   |
|                 | 18 Não tem nenhum aluno que não participe.                                                                                           | 0        |          |    |   |
|                 | 19 Eles já começam a escrever um projeto, um projeto científico. O primeiro contato que eles têm com projeto científico.             |          | X        |    |   |
| 20 <sub>2</sub> | E os alunos do PIBID, eles participam desde o primeiro momento.                                                                      |          | $\times$ | ×  |   |
| 21              | Desde a escolha do tema, no primeiro ano - envolvendo a parte de movimento, a parte da mecânica; o segundo, termologia e a óti-      | :X       |          |    |   |
| 22              | Então, nós já escolhemos os temas                                                                                                    | $\times$ |          |    |   |
|                 |                                                                                                    |          |          |    |   |

(Fonte: Os autores)

### **Considerações finais**

O programa Focus foi desenvolvido para ser uma alternativa simples e rápida para os pesquisadores que necessitem de um software para análise e categorização de frases / sentenças. Permite importar texto e exportados dados de diversos softwares, o que facilita a confecções de textos, tabelas e gráficos para a produção de tese, dissertações, monografias, trabalhos científicos ou material didático.

As versões mais atualizadas software Focus poderão ser obtidas gratuitamente no Grupo de Pesquisa em Educação em Ciências e Matemática (EDUCIM) da Universidade Estadual Londrina (UEL).

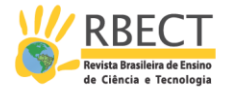

# **Focus program: practicality in data analysis**

## **ABSTRACT**

In this article is shown a program called Focus whose aim assist and streamline the organization of data collected in the form of text. To display the program, is brought a situation where the data from the transcription of interviews with teachers, are classified according to five options of categories related to learning and teaching that are assumed a priori (first). In preparing the Focus program were considered the procedures of discursive textual analysis, seeking to automate the deconstruction process, grouping and categorization of texts, leaving more time for the researcher to produce its metatext and communicate your considerations. Finally, we conclude that the Focus program is a simple, quick and free of charge to researchers who need software for analysis and categorization of phrases, sentences or discursive periods. In addition, it allows you to import text and export data from / to various software.

**KEYWORDS:** Focus program. Focus of Teacher Learning. Discursive textual analysis.

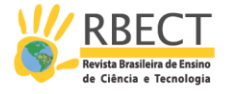

# **NOTAS**

### **REFERÊNCIAS**

ARRUDA, S.; LIMA, J. P. C.; PASSOS, M. M. Um novo instrumento para a análise da ação do professor em sala de aula. **RBPEC - Revista Brasileira de Pesquisa em Educação em Ciências**, v. 11, p. 139-160, 2011.

ARRUDA, S. de M.; PASSOS, M. M.; FREGOLENTE, A. Focos da aprendizagem docente. **Alexandria**: Florianópolis, v. 5, p. 25-48, 2012.

ARRUDA, S. de M.; PASSOS, M. M.; PIZA, C. A. de M.; FELIX, R. A. B. O aprendizado científico no cotidiano. **Ciência & Educação**: Bauru, v. 19, p. 481-498, 2013.

Atlas.Ti - Software disponível em: <http://www.atlasti.com>. Acesso em: 15 jun. 2015.

CAT - Software disponível em: <http://cat.ucsur.pitt.edu>. Acesso em: 15 jun. 2015.

MaxQDA - Software disponível em: <http://www.maxqda.com>. Acesso em: 15 jun. 2015.

MORAES, R. Análise de conteúdo. **Educação**: Porto Alegre, v. 22, n.37, p. 7-32, mar. 1999.

MORAES, R. Uma tempestade de luz: a compreensão possibilitada pela análise textual discursiva. **Ciência & Educação**: Bauru, v.9, p. 191-211, 2003.

MORAES, R.; GALIAZZI, M. C. **Análise Textual Discursiva.** Ijuí. Unijuí, 2007.

NVivo - Software disponível em: <http://www.qsrinternational.com>. Acesso em: 15 jun. 2015.

WebQDA - Software disponível em: <http://www.webqda.com>. Acesso em: 15 jun. 2015.

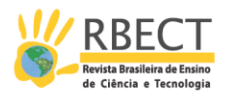

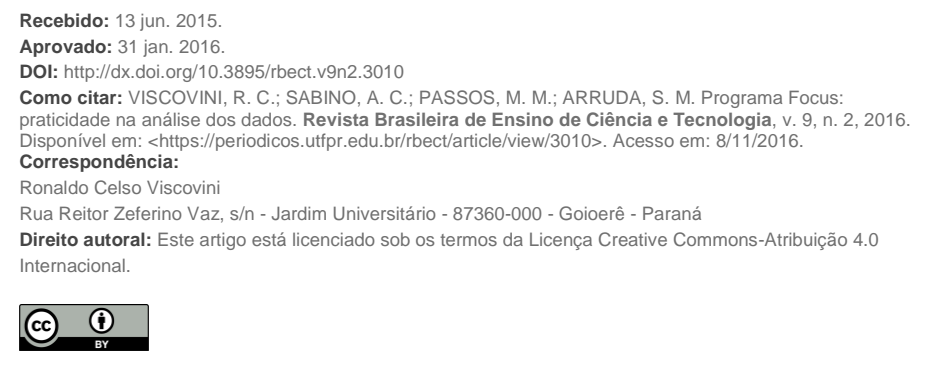